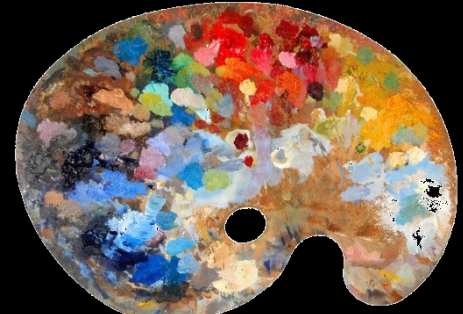

# Grafik: Att "rita" egna komponenter

TDDD78, TDDE30 – jonas.kvarnstrom@liu.se – 2024

#### Intro 1: Rita

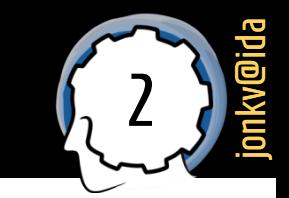

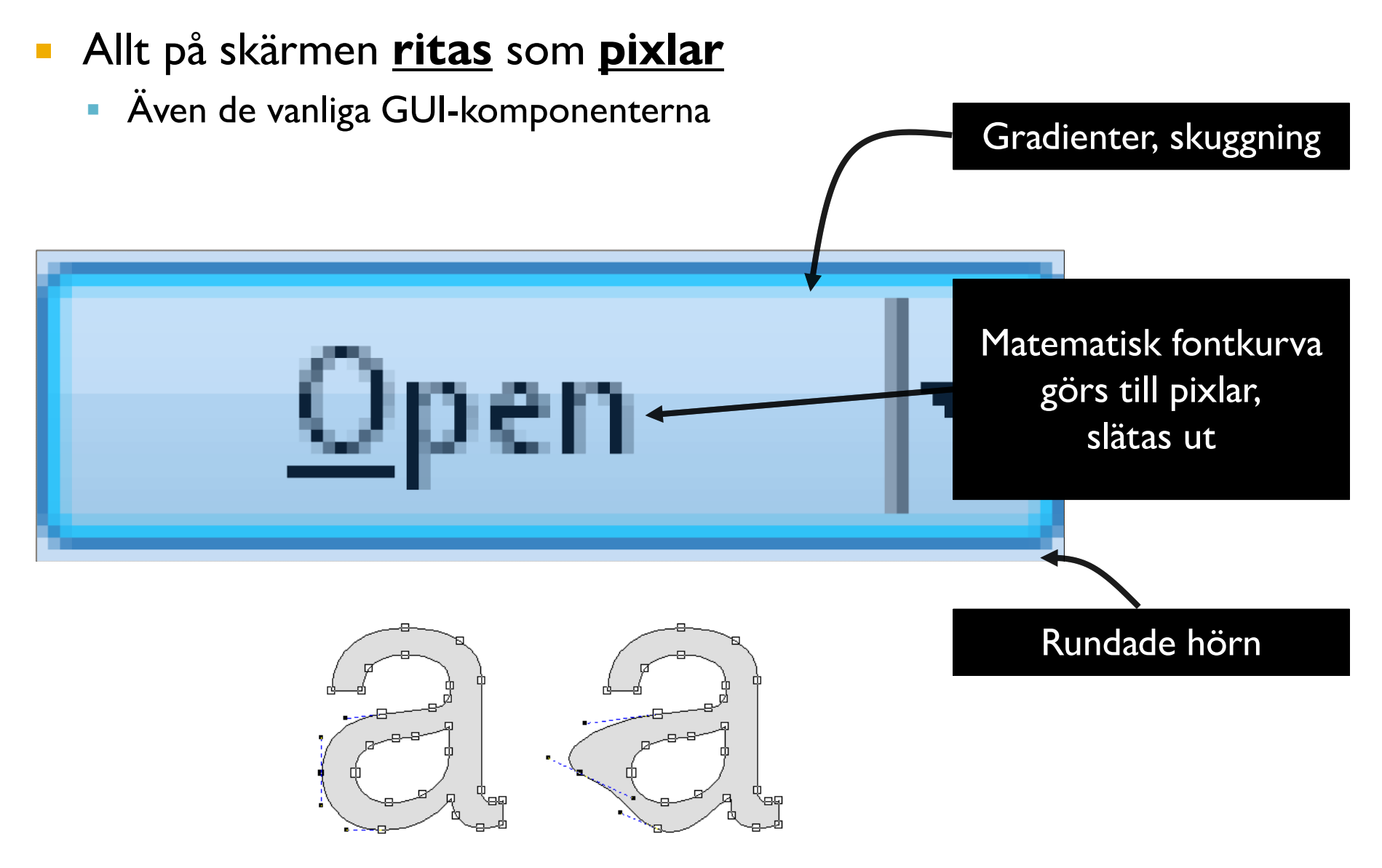

### Intro 2: Egna komponenter

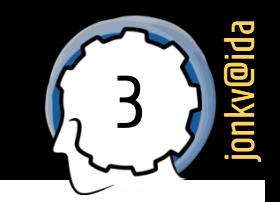

- Detta behövs också för att skapa **egna komponenter**
	- **· Genomgående exempel: Analog klocka** 
		- **public class** ClockComponent **extends** JComponent { ... }
		- **Bakgrund, cirklar, tre visare**

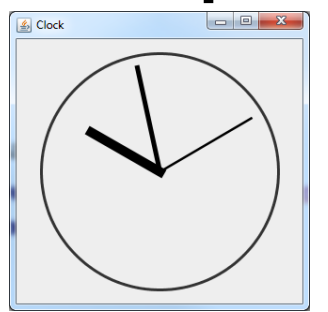

- **·** Projekt: Ofta spel
	- Ofta egen komponent för spel-GUI, plus standardkomponenter (menyer osv)

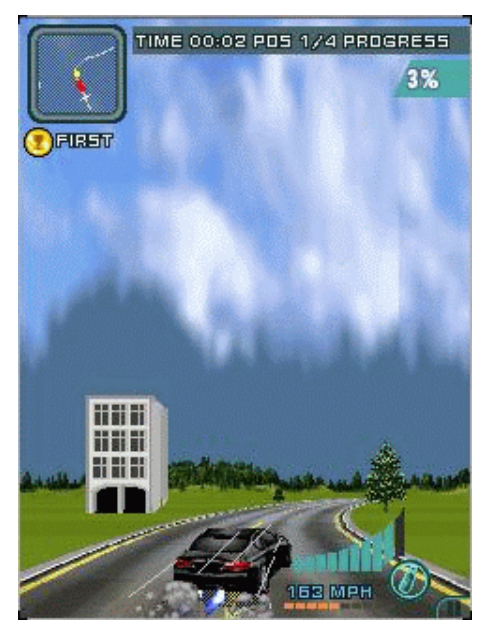

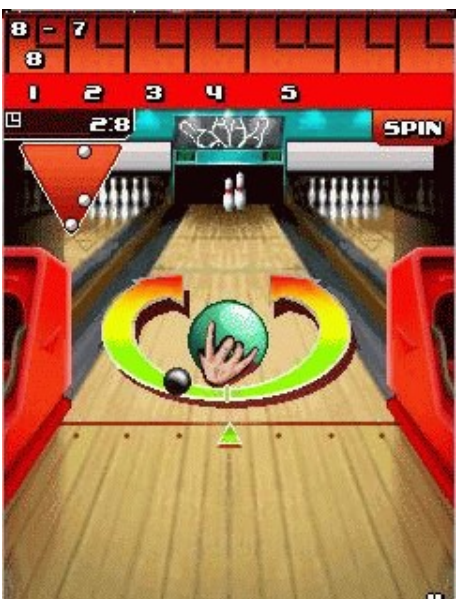

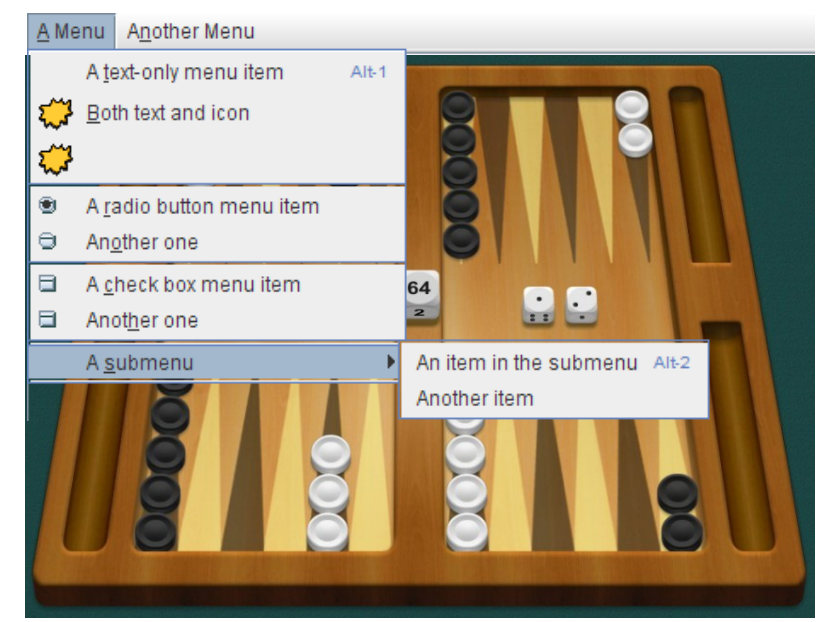

Egna komponenter och paintComponent()

#### Rita 1: Egen komponent

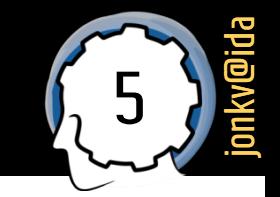

#### Komponenter: Subklasser till JComponent

**public class** ClockComponent extends JComponent { // Which time should be shown? private LocalTime time;

// Construct a clock component **public** ClockComponent(LocalTime time) { **this.**time = time;

}

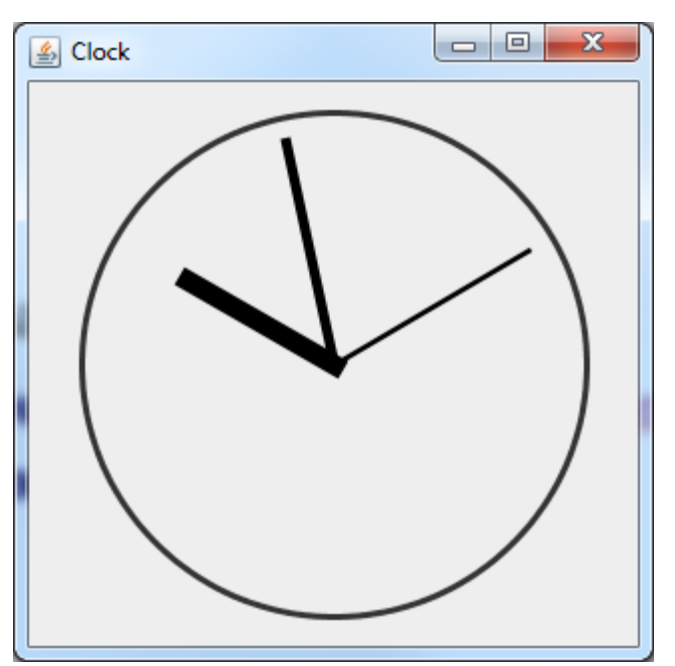

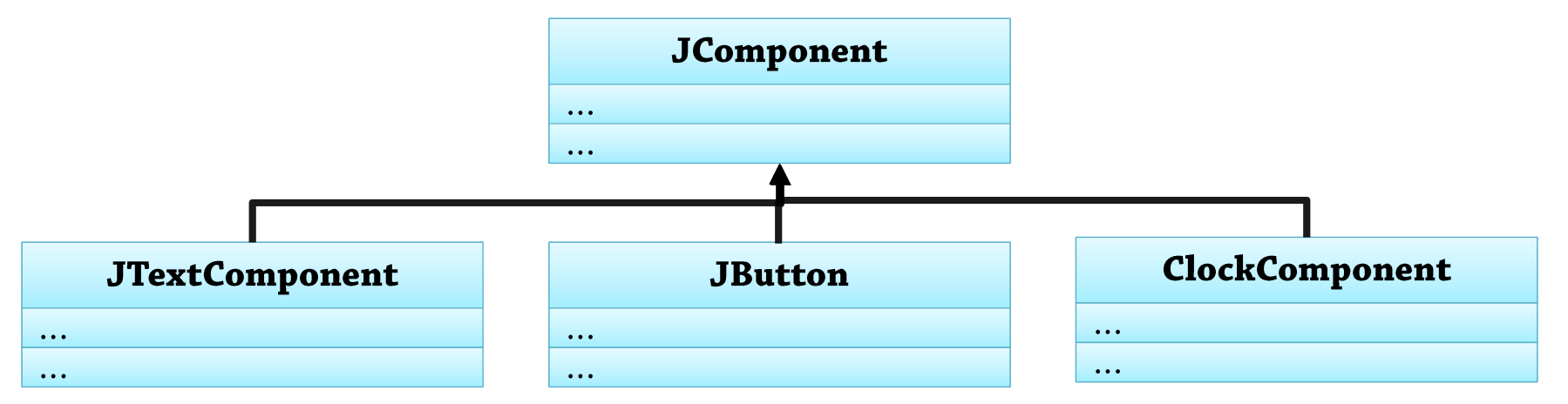

#### <sup>6</sup> Rita 2: Callback -metod

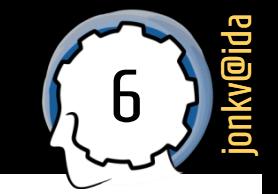

**Hur kan vi** *rita* **en ClockComponent?** 

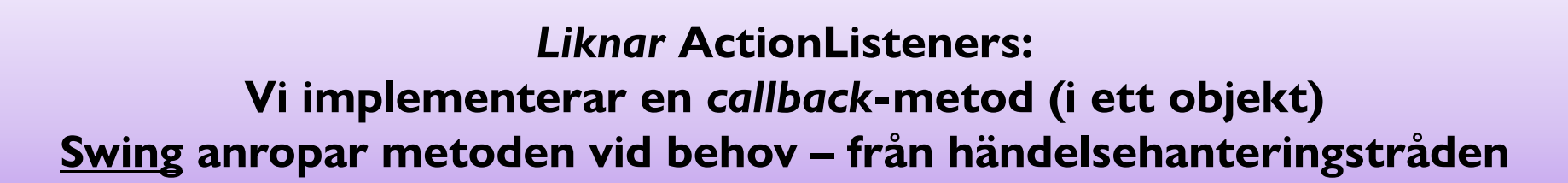

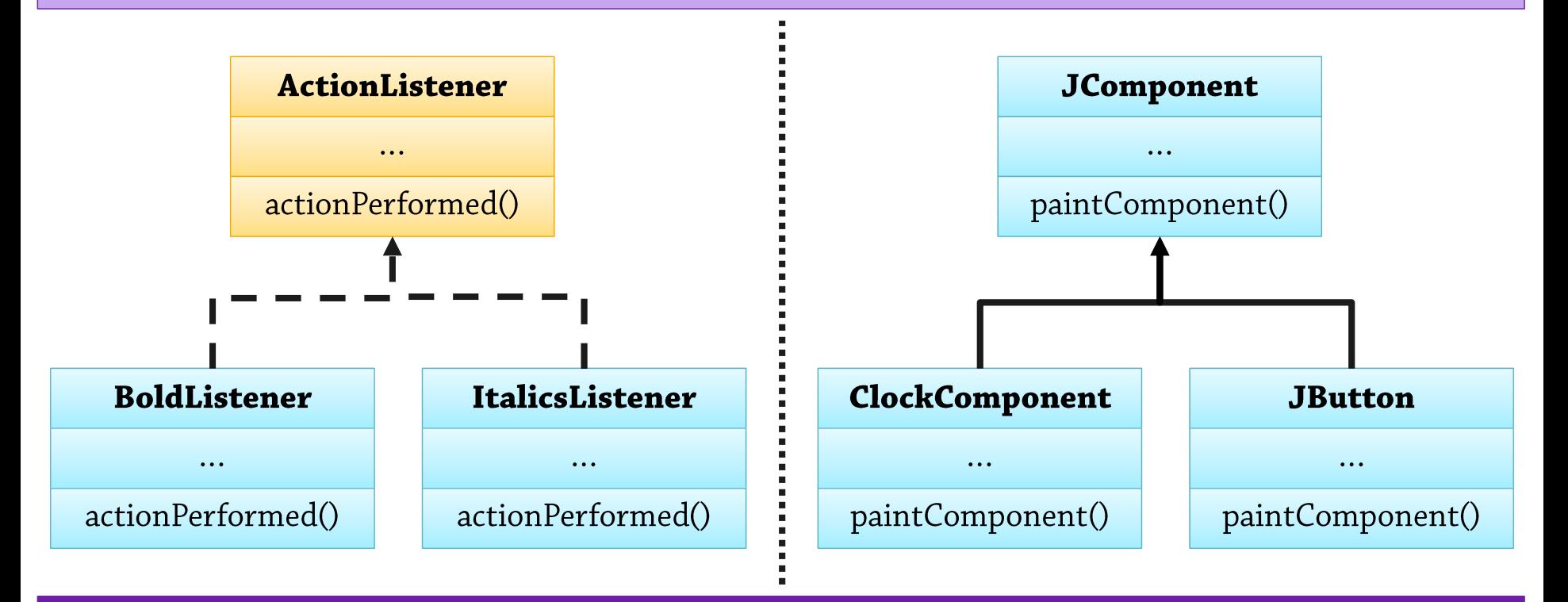

**Skillnad: Metoden implementeras direkt i komponentklassen**

#### Rita 3: paintComponent()

 $\}$ 

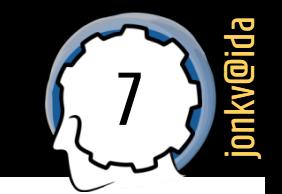

Swings händelsehanteringstråd **anropar** för att rita upp komponentens innehåll…

#### **Komponenten definierar hur den ska ritas**

**public class** ClockComponent **extends** JComponent { private LocalTime time;

public void paintComponent(Graphics g) { // How should this component look? g.drawOval(... coordinates for circle ...); g.drawLine(... coordinates for hours ...); g.drawLine(... coordinates for minutes ...); g.drawLine(... coordinates for seconds ...); } // Details to follow!

Swing ger oss ett Graphics-objekt som kan rita på **denna** komponent

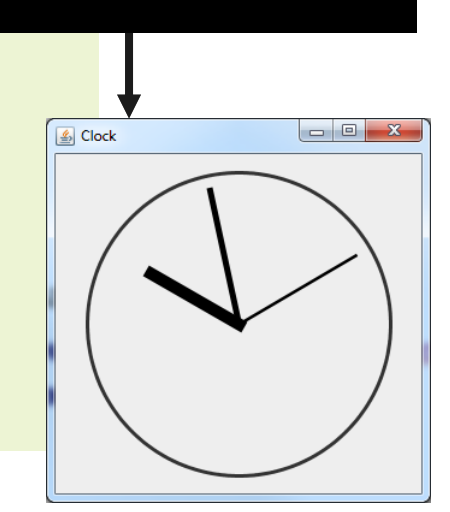

## Rita 4: Swing anropar paintComponent() 6,8

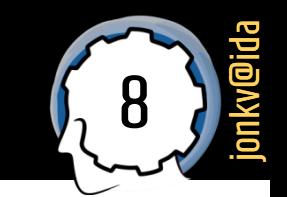

- Så Swing (inte vi!) anropar paintComponent():
	- Den **första gången** fönstret visas

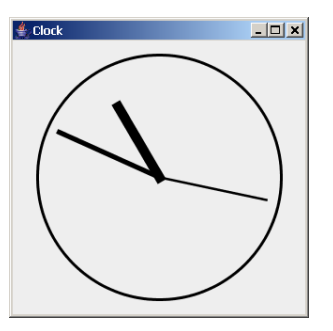

▪ När komponenten **visas igen** efter att ha varit övertäckt

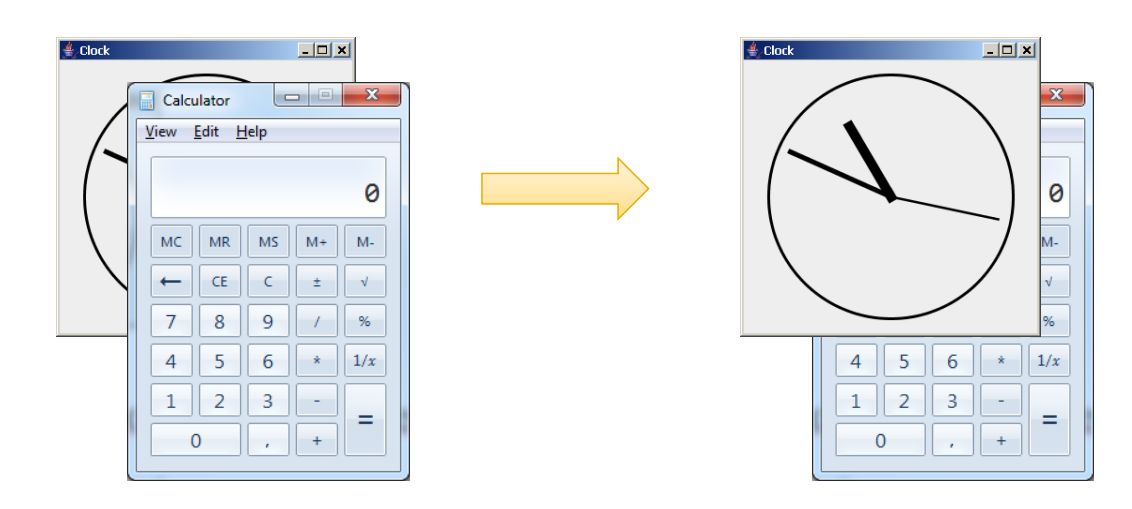

### Rita 5: Vi anropar repaint() and  $\int_{\Omega} 9$

- Om **vi** vill **uppdatera** innehållet:
	- Vi **ber** Swing att anropa **paintComponent**() åt oss

```
public class TextLabel extends JComponent {
  public void setText(String text) {
    this. text = text;
    this.repaint();
\}
```
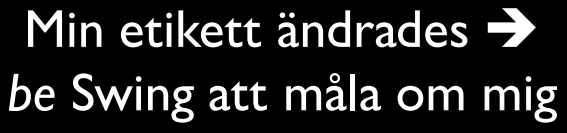

```
public class GameMechanics {
  private GameComponent gameComponent;
  private void stepGameForward() {
    movePlayers();
    checkCollisions();
    gameComponent.repaint();
```
När vi vill stega framåt: *be* Swing att måla om spelkomponenten

**Lägger en begäran om omritning i "att-göra"-listan Hanteras när det finns tid**

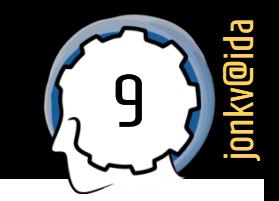

### <sup>10</sup> Rita 6: Hur stor är jag?

 $\bullet$   $\bullet$   $\bullet$ 

 $\}$ 

- jonkv@ida
- Layouthanteraren kan bestämma komponentens storlek
	- Komponenten frågar: "Hur stor är jag?"

```
public class ClockComponent extends JComponent {
  private LocalTime time;
```

```
public void paintComponent(Graphics g) {
  int myWidth = this.getWidth();
  int myHeight = this.getHeight();
```
#### Grundläggande grafik

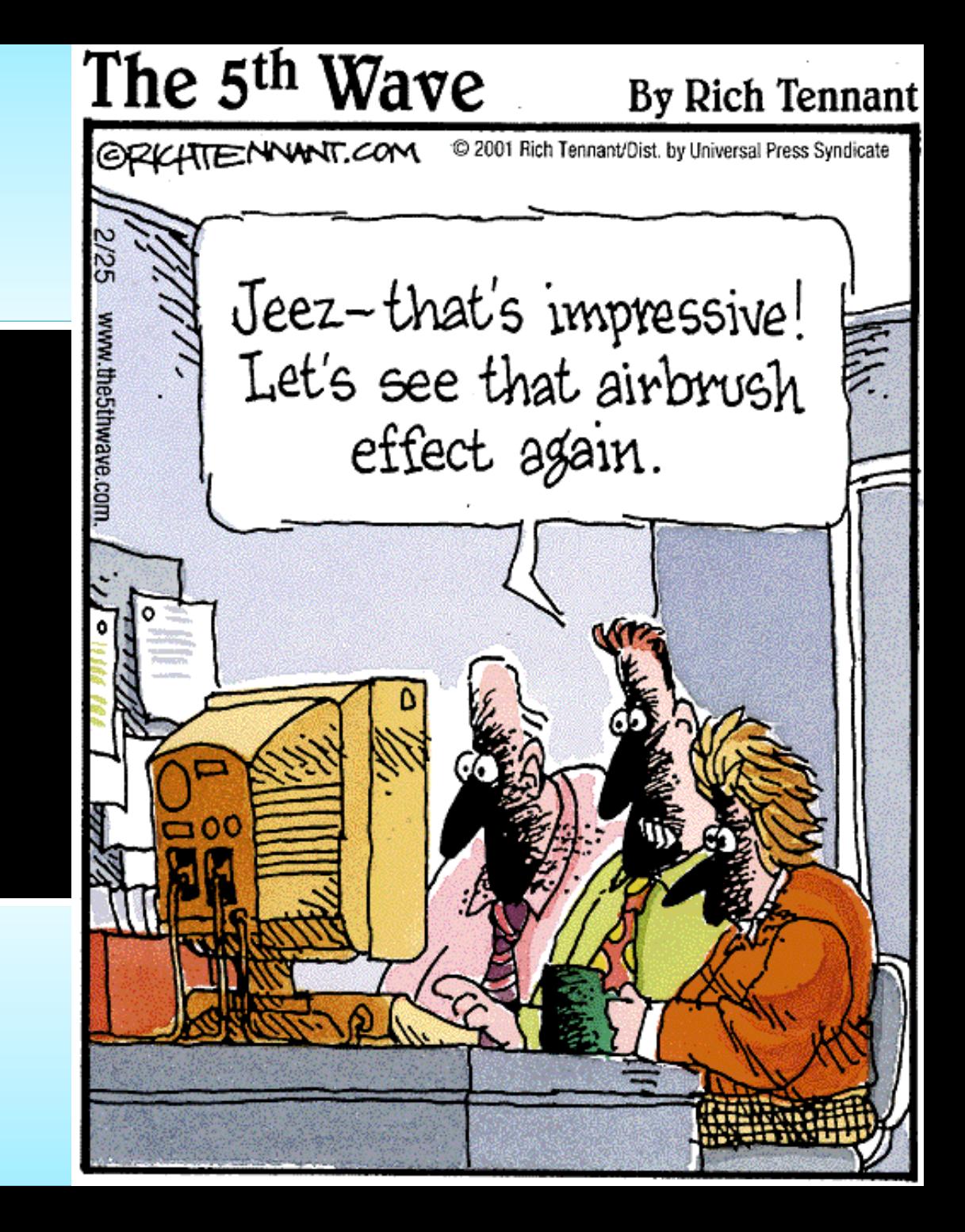

## Grafik 1: Graphics-klassen

Graphics: Begränsad repertoar, en metod per "form"

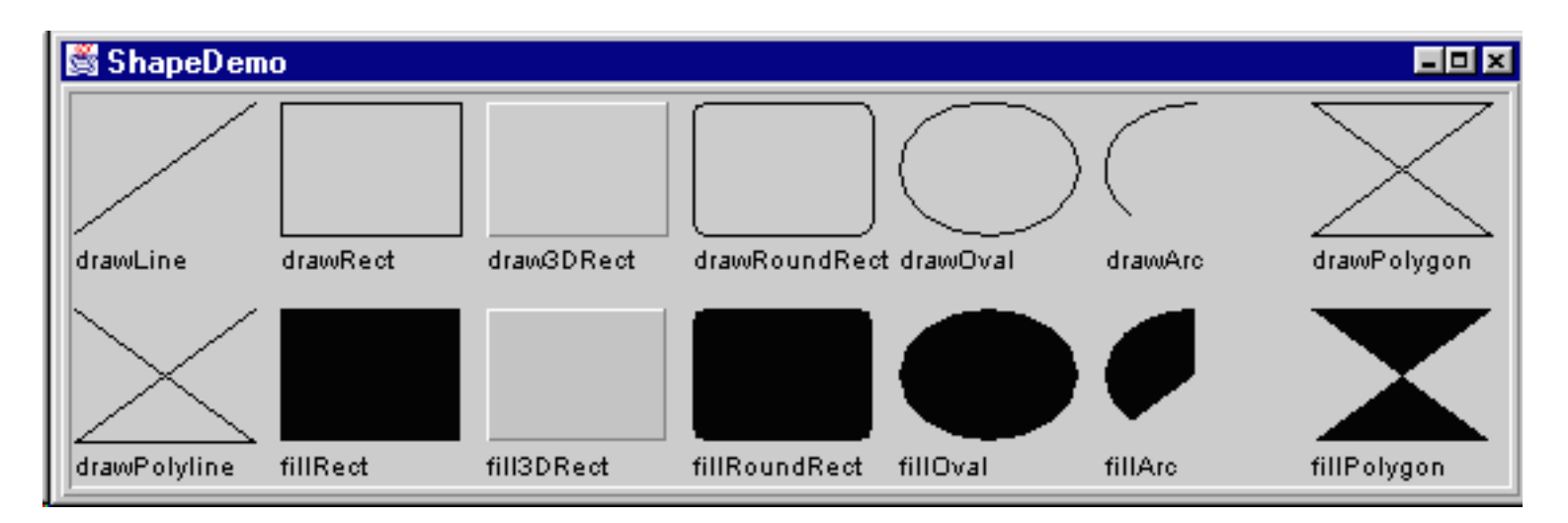

**public class** ClockComponent extends JComponent { **public** void **paintComponent**(Graphics g) {

```
g.drawOval(... coordinates for circle ...);
  g.drawLine(... coordinates for hours ...);
\}
```
 $\}$ 

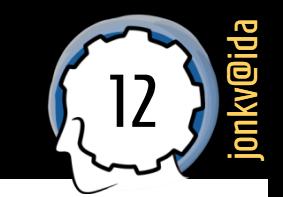

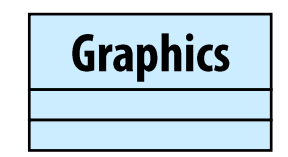

#### Grafik 2: java.awt.Graphics2D

- Nyare subklass Graphics2D: Godtyckliga former
	- Skapa ett **Shape-objekt**, och anropa:
		- $g2$ **.draw**(Shape s)
		- g2.fill(Shape s)

För **allt** som implementerar gränssnittet Shape, även egna former!

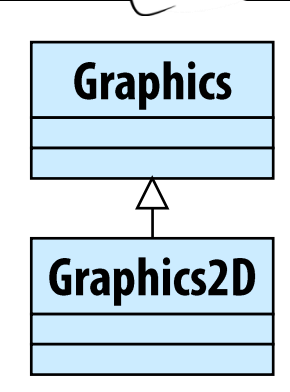

13

jonkv@ida

**E.** Likheter med Pythons grafikpaket – och olikheter

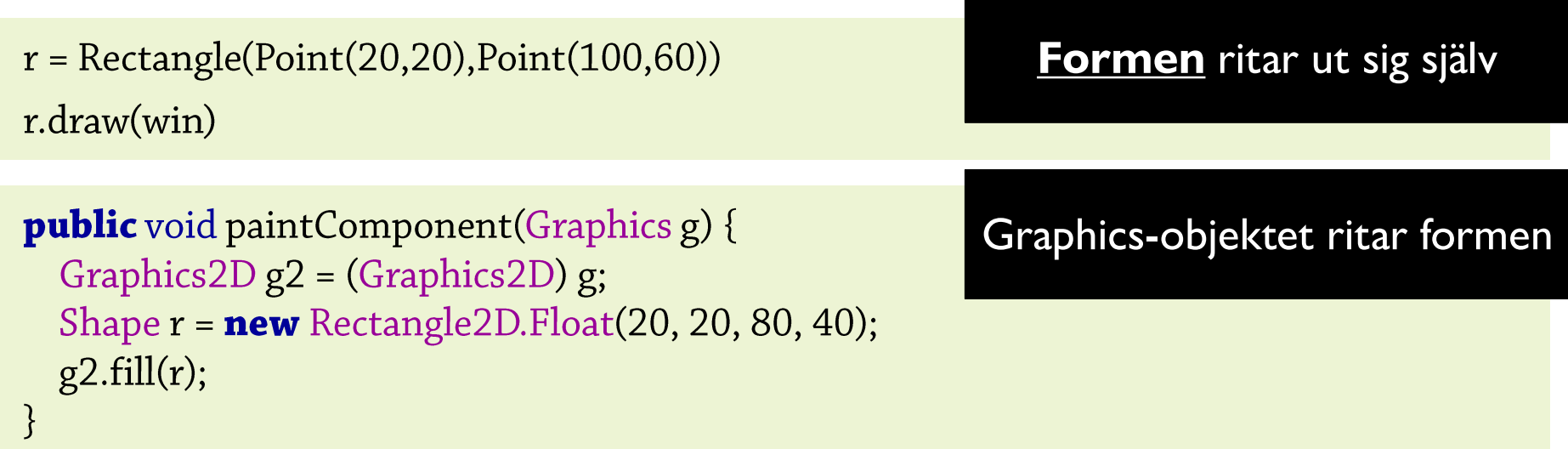

#### Grafik 3: Exempel

Rita med Graphics2D

 $\bullet$   $\bullet$   $\bullet$ 

# **Graphics Graphics2D**

**public class** ClockComponent extends JComponent { **public** void **paintComponent**(Graphics g) {

```
Graphics2D g2 = (Graphics2D) g;
```

```
Shape myCircle = new Ellipse2D. Double(center.x - radius, center.y - radius,
    2 * radius, 2 * radius);
g2.draw(myCircle);
```
Bakåtkompatibilitet: *Parameter* av typ Graphics...

Det verkliga *värdet* är jag lovar!

Skapa ett (parametrar av dubbel precision)

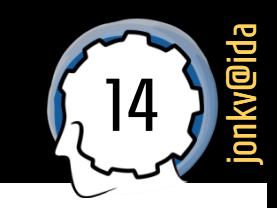

#### Grafik 4: Fördefinierade former

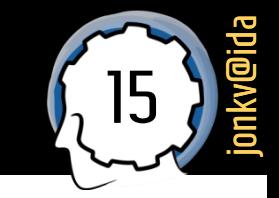

- Fördefinierade former:
	- Rectangle2D,  $\overline{\phantom{a}}$  $(x,y)$ RoundRectangle2D height Rectangle2D.Float och Rectangle2D.Double, etc.
	- Arc2D,  $\mathcal{C}$ Ellipse2D
	- Line2D,  $\overline{\phantom{a}}$ QuadCurve2D, CubicCurve2D
	- Area.  $\mathcal{L}_{\mathcal{A}}$ GeneralPath

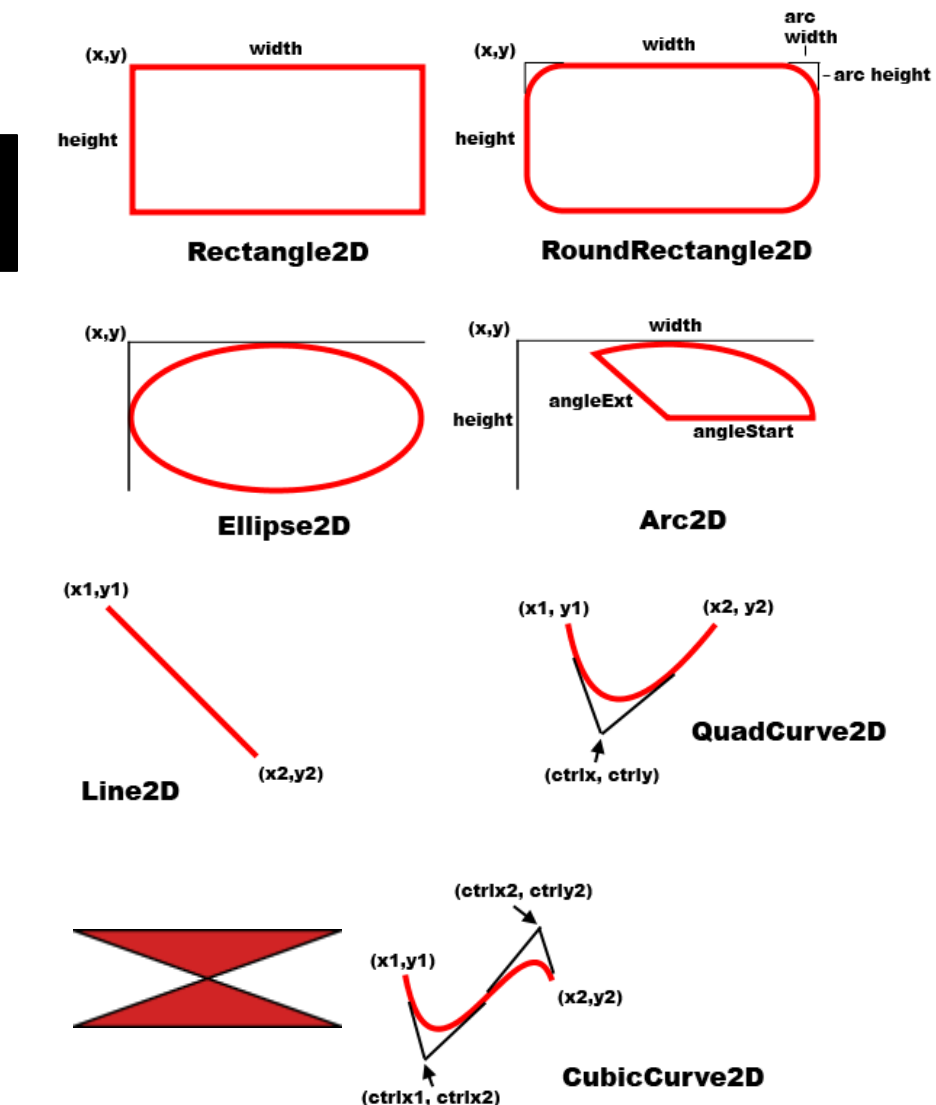

#### Grafik 6: Text

- För att rita **text**:
	- Välj en font (java.awt.Font)
		- Plus *stil* och *punktstorlek*
		- Font myFont = **new** Font("Arial", Font.BOLD, 12); g2.setFont(myFont);
	- **·** Använd gärna "logiska" fontnamn
		- **· Dialog, DialogInput**
		- **Serif, SansSerif**  $\rightarrow$  *mappas* till: Times, Arial? Palatino, Helvetica?
		- **Monospaced, Symbol**

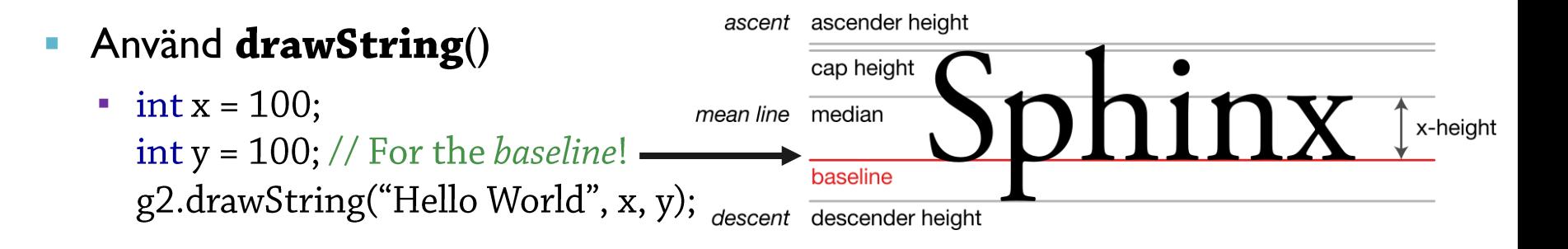

**Font.PLAIN Font.BOLD Font.ITALIC Font.BOLD + Font.ITALIC**

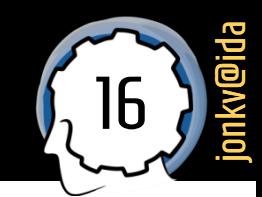

#### Exempel 1: Klockkomponent

#### Klockkomponent:

 $\ddot{\bullet}$  . .

```
class ClockComponent extends JComponent {
  private LocalTime time;
  public ClockComponent(LocalTime time) {
    this.time = time;
  \mathcal{E}public LocalTime getTime() {
    return time;
  \}
```

```
public void setTime(LocalTime time) {
  this.time = time;
\}
```
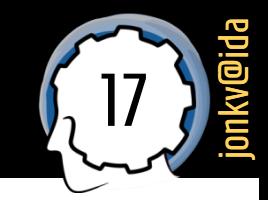

### Exempel 2: Klockkomponent

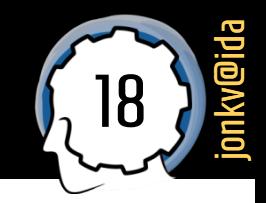

på skärmen?"

"Hur hög och bred är jag, klockan, **public** void paintComponent(Graphics g) { Graphics2D  $g2 =$  (Graphics2D)  $g$ ; Point center = new Point(getWidth() / 2, getHeight() / 2); // Fill most of the current size, but leave some margins int radius =  $(int)$  (0.45  $*$  Math.min(getWidth(), getHeight()));

// Paint the circle representing the clock  $g2.$ draw(new Ellipse2D.Double(center.x - radius, center.y - radius, 2  $*$  radius, 2  $*$  radius));

```
final double \pi = Math.PI;
drawHand(g2, center, 2 * \pi * (time.getHour() / 12.0), radius * 2 / 3);
drawHand(g2, center, 2 * \pi * (time.getMinute() / 60.0), radius * 9 / 10);
drawHand(g2, center, 2*\pi*(time.getSecond() / 60.0), radius * 9 / 10);
```
**private** void drawHand(Graphics2D g2, Point center, double angle, int radius) { g2.drawLine(center.x, center.y,

 $(int)$  (center.x + radius  $*$  Math.sin(angle)),

(int) (center.y - radius \* Math.cos(angle))); // Or: g2.draw(new Line2D.Float(center.x, center.y, ..., ...));

 $\}$ 

### Exempel 3: Använda klockkomponent

**public class** Clock { private JFrame frame; private ClockComponent clock;

**public**  $Clock()$  { // LocalTime.now(): Static method returning the current time  $clock = new ClockComponent(LocalTime.now());$ 

```
frame = new JFrame("Clock");frame.setLayout(new BorderLayout());
frame.add(clock, BorderLayout.CENTER);
frame.setSize(320, 320);
```
frame.setVisible(true);

```
public static void main(String[] args) {
 new Clock();
```
- **Defaultfärg**
- **Tunna linjer**
- **"Hackiga" linjer**

▪ **…**

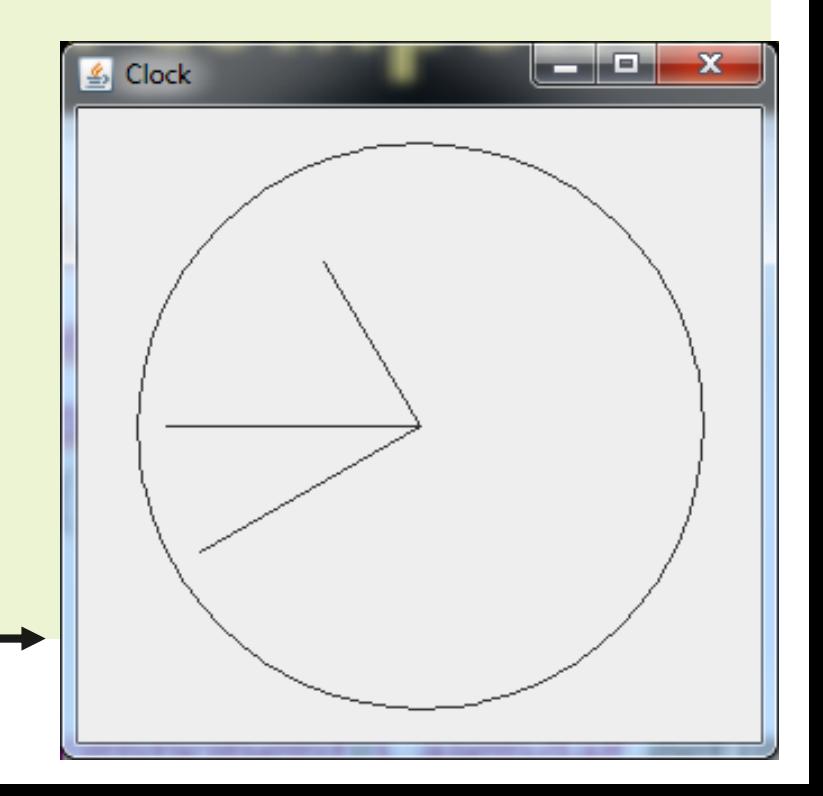

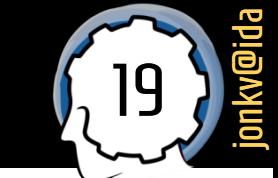

#### Rita med olika stilar

#### Stilar 1: I Graphics-objektet

21 jonkv@ida

Pythons grafikpaket: **Stilar** är del av **formen**

 $r = \text{Rectangle}(\text{Point}(20,20), \text{Point}(100,60))$ r.setFill('green')  $r.$ draw $(win)$ 

#### Java: Sätt **stilen** i **Graphics-objektet**

▪ Gäller för allt som målas därefter

```
public void paintComponent(Graphics g) {
  Graphics2D g2 = (Graphics2D) g;
  g2.setColor(...);
  g2.setStroke(new BasicStroke(3.5f)); // Pennans tjocklek, default 1
 g2.fill(new Rectangle2D.Float(20, 20, 80, 40));
\}
```
### Stilar 2: Färger

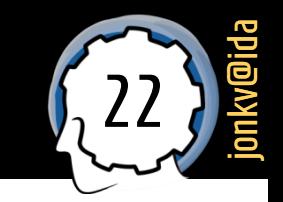

- **Färger och fyllmönster** implementerar Paint: setPaint(...)
	- **Color**: Solid färg
		- **· Statiska fält för några standardfärger: Color.RED, Color.GREEN, Color.BLACK, ...**

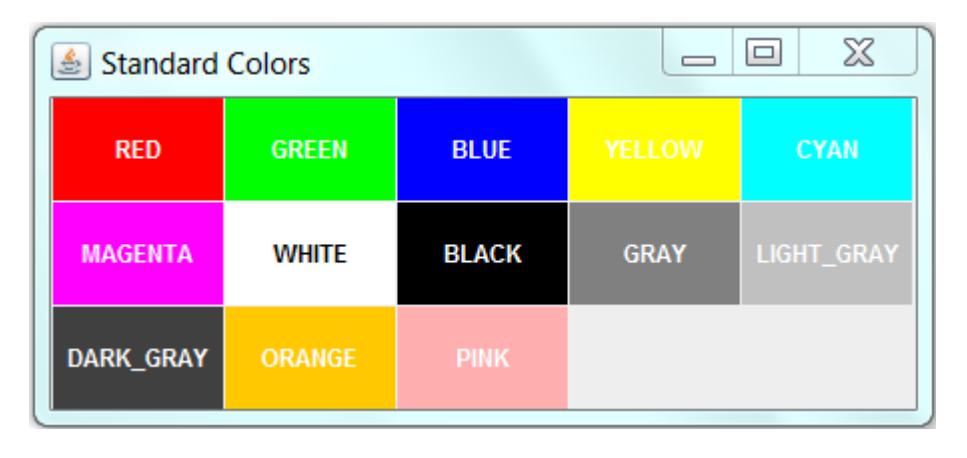

- Color cyan $1 = new Color(0.0, 1.0, 1.0); // Between 0.0 and 1.0$ Color cyan2 =  $new Color(0, 255, 255)$ ; // Between 0 and 255
- **GradientPaint** anger en gradient mellan två färger:

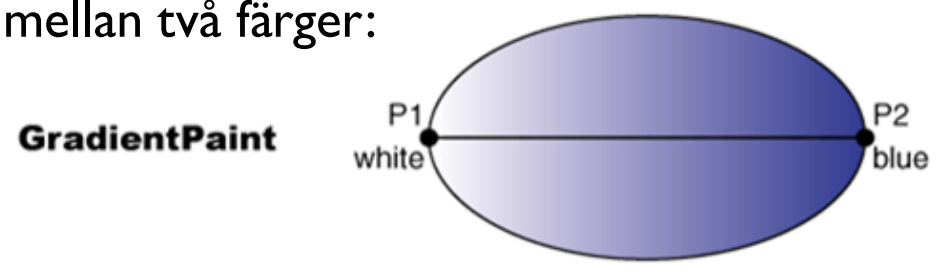

#### **En modifierad klocka**

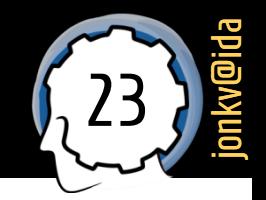

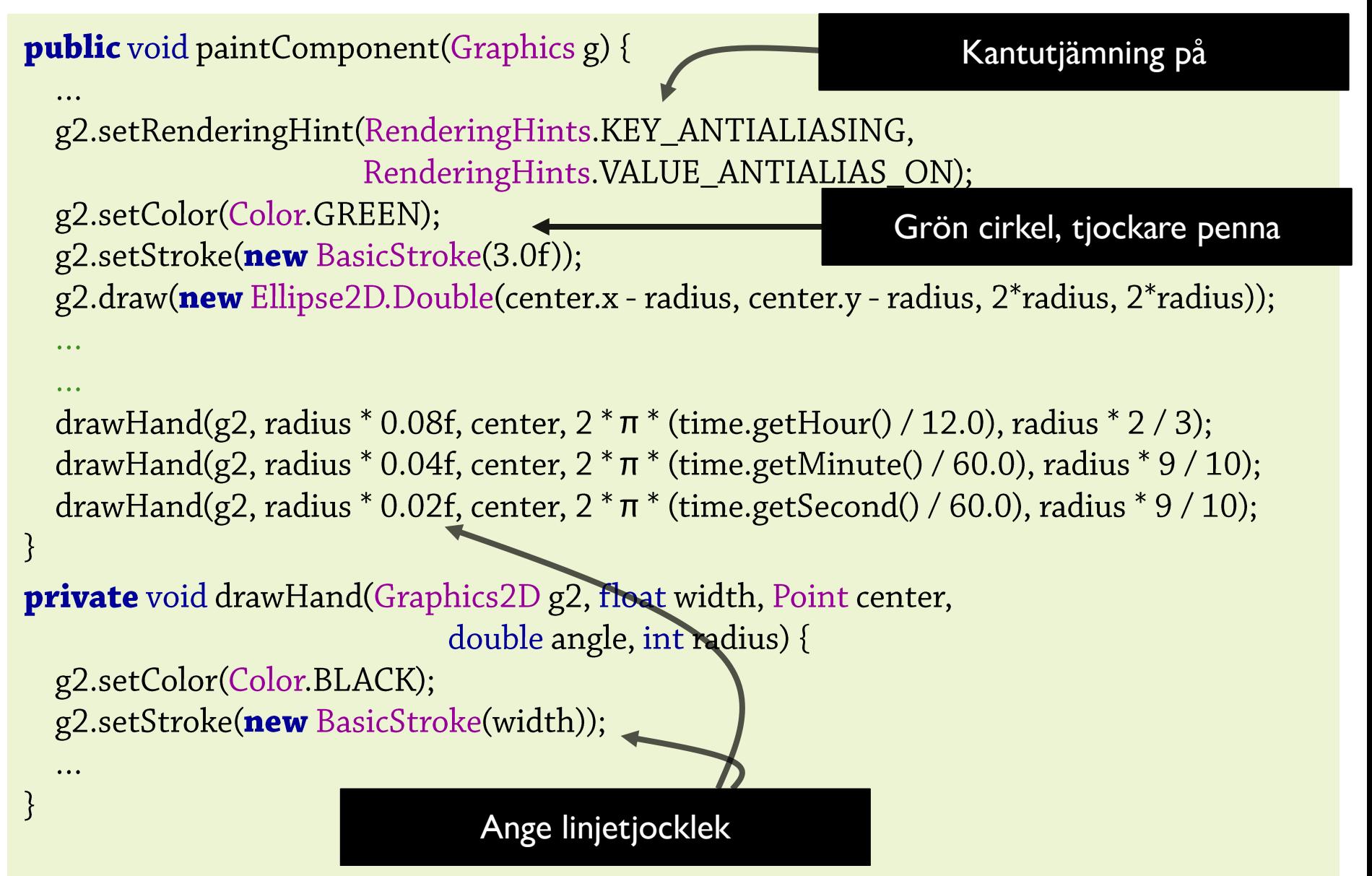

# En modifierad klocka (2)

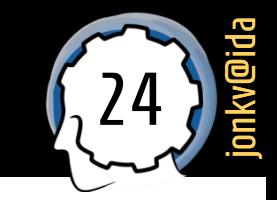

**Resultat:**  $\mathcal{L}_{\mathcal{A}}$ 

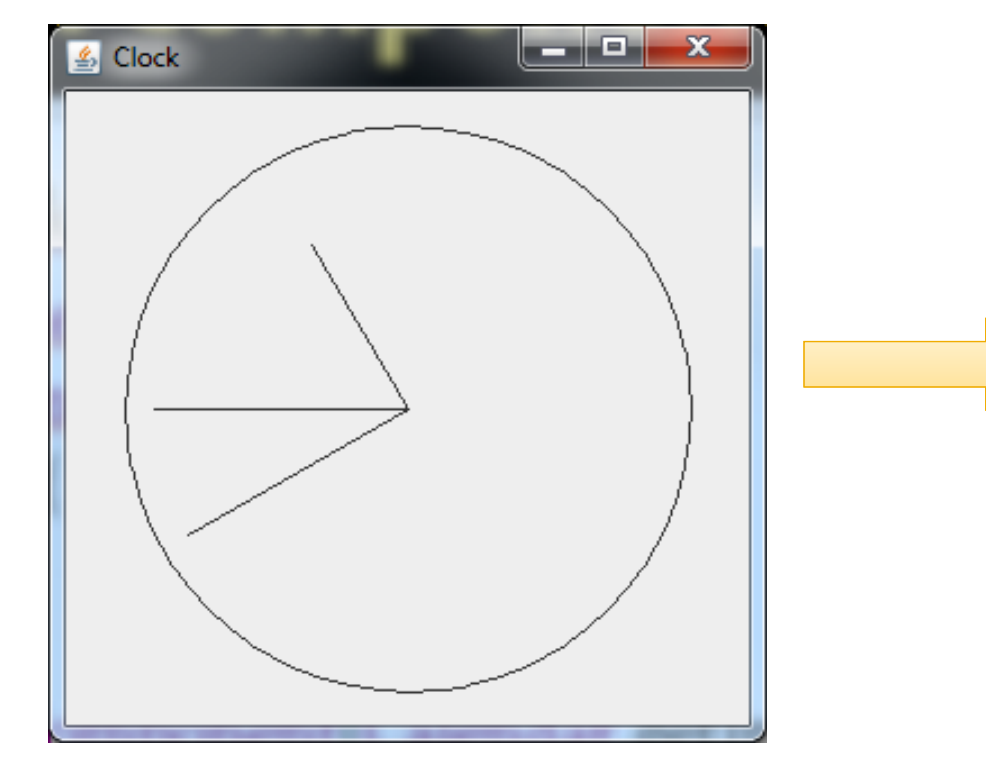

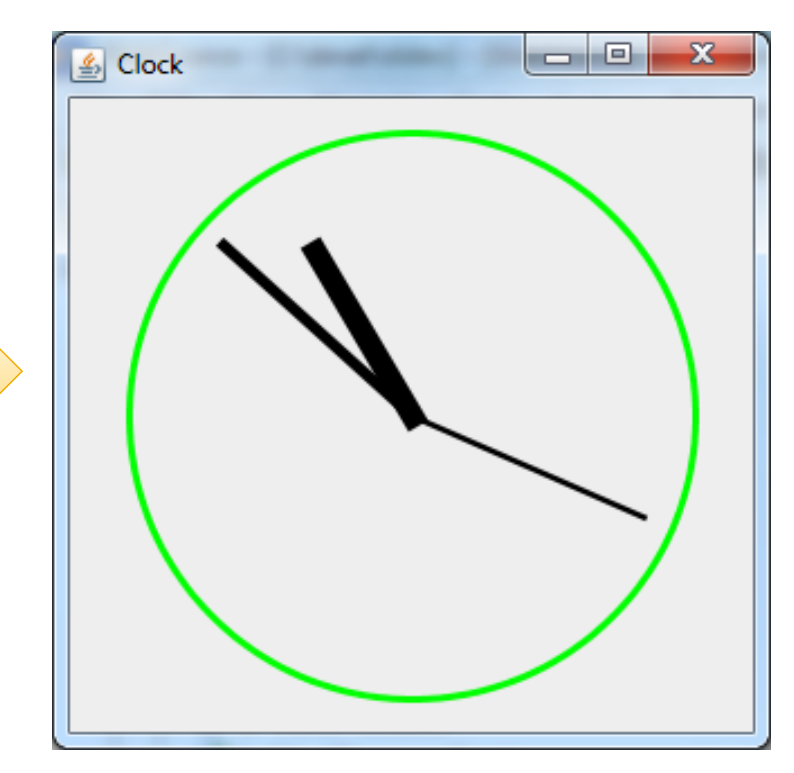

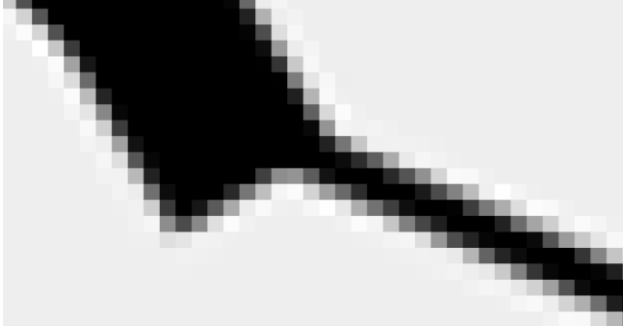

- Än så länge står klockan stilla även om den ritas om
	- För att uppdatera regelbundet: Skapa **uppdateringslyssnare**

```
// Skapa en klocka
clock = new ClockComponent(LocalTime.now());
```
// Skapa en handling som uppdaterar klockan om och när den anropas

**final**  $ActionListener$  updater = **new**  $ActionListener()$  { **public void** actionPerformed(ActionEvent **event**) { clock.setTime(LocalTime.now()); clock.repaint();

 $\}$ ;

Eller uppdatera ett helt speltillstånd: Flytta spelare ett steg, testa kollisioner,

…

// Var 500:e millisekund, be Swing att "anropa updater så snart som möjligt" // Sker i händelsehanteringstråden  $clockTimer = new$  javax.swing. Timer(500 /\*milliseconds\*/, updater); // Om vi är långsamma och en begäran redan ligger i kön: Hoppa över clockTimer.setCoalesce(true); clockTimer.start();

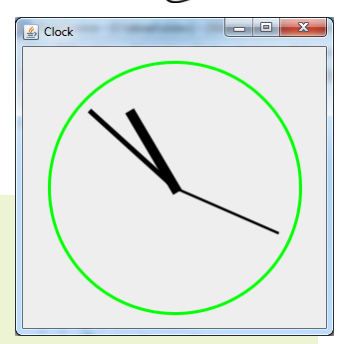

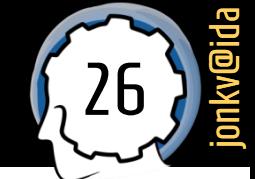

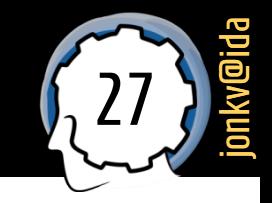

**import** javax.swing.Timer; **public class** Clock02 { private JFrame frame; private ClockComponent clock; private Timer clockTimer; **public** Clock02() {  $clock = new ClockComponent(LocalTime.now());$  $frame = new JFrame("Clock");$ frame.setLayout(new BorderLayout()); frame.add(clock, BorderLayout.CENTER);  $frame.setSize(320, 320);$ frame.setVisible(true);

}

```
final ActionListener updater = new ActionListener() {
  public void actionPerformed(ActionEvent event) {
    clock.setTime(LocalTime.now());
   clock.repaint();
\};
clockTimer = newTimer(500/*millisecons'/, update);clockTimer.setCoalesce(true);
clockTimer.start();
```
#### **Olika paket har klasser med samma namn!**

**javax.swing.Timer** ➔ **använder Swings händelsehanteringstråd (viktigt i GUI)!**

**import** javax.swing.Timer; **public class** Clock02 { private JFrame frame; private ClockComponent clock; private Timer clockTimer; **public** Clock02() {  $clock = new ClockComponent(LocalTime.now());$  $frame = new JFrame("Clock");$ frame.setLayout(new BorderLayout()); frame.add(clock, BorderLayout.CENTER);  $frame.setSize(320, 320);$ frame.setVisible(true);

```
final ActionListener updater = event \rightarrow {
  clock.setTime(LocalTime.now());
  clock.repaint();
\}
```
}

#### **Överkurs: Kortare med lambdafunktion**

```
clockTimer = newTimer(500/*millisecons'/, update);clockTimer.setCoalesce(true);
clockTimer.start();
```
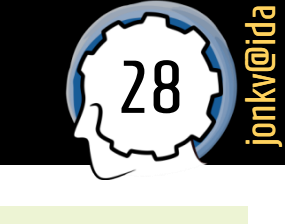

#### Mer under "vanliga lösningar"

 $\left\langle \cdot \right\rangle$  (i)  $\bigcap$  https://www.ida.liu.se/~TDDD78/labs/2017/tasks/#images

 $E = 140%$   $C$  $\mathbb{R}$  Q Search

#### Jag vill...

Göra något med strängar Göra något med listor Skapa en mappning, som dict

Skapa menver Fråga användaren något Reagera på tangenttryckningar Stänga ett fönster

```
Rita ut en bitmap-bild
Måla med texturer
Måla genomskinligt
Måla med kantutjämning
Hitta typsnitt
```
Upptäcka kollisioner på skärmen

Spela upp ett ljud

Spara eller skicka hela objekt

#### **Rita ut en bitmap-bild**

Java har flera olika sätt att hantera bitmapbilder (JPEG, PNG med mera), beroende på hur avancerad funktionalitet man behöver

När Java introducerades, i mitten av 90-talet, fanns klassen java, awt. Image, Det finns numera också varianter som BufferedImage som låter oss manipulera bilder i minnet. Men Image anpassades till användning i applets, Java-program som kör på websidor, och till dåtidens långsamma uppkopplingar. Därför kan den läsa in en bildfil från nätet, och den läser alltid asynkront och inkrementellt så man kan rita ut den del som har kommit fram hittills. Det gör också att de här klasserna är lite komplicerade att använda.

Istället fokuserar vi på javax, swing, ImageIcon, som implementerar Icon-gränssnittet. Den är enklare att hantera och klarar allt man behöver för tvpiska kursprojekt. En Imagelcon kan läsas in från minnet, från disk eller via HTTP när man anger en URL:

```
new ImageIcon(byte[] data)
new ImageIcon(String filename)
new ImageIcon(URL location)
```
Användbara metoder inkluderar

```
int getIconHeight()
int getIconWidth()
void paintIcon(Component c, Graphics g, int x, int y)
```
Vi börjar med ett enkelt exempel. Notera att en bild läses in en gång för alla, och en pekare lagras i ett fält i klassen. Vi vill ju inte läsa in bilden varje gång den ska ritas ut! I pa intComponent () väljer vi att slå på antialiasing och sedan rita ut bilden på position (50,50). Resten av koden, i main(), öppnar helt enkelt ett fönster och lägger in en IconPainter01-komponent där.

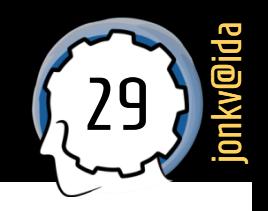

#### **Resurser**

#### Resurser 1: Data på samma plats som kod (31

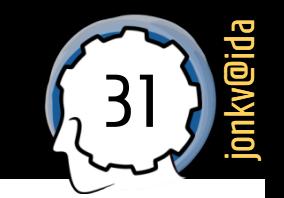

- Hur kan programmet **hitta sina egna** bildfiler, ljudfiler, osv?
	- Program kan installeras på **olika platser**, särskilt med olika OS
	- Hela programmet kan **packas** i en JAR-fil
		- **•** Java Archive, i princip en ZIP-fil
- **Resurser** laddar *datafiler* på samma sätt som *kod*
	- Se till att filerna finns på *samma plats* som den *kompilerade* koden
	- Be *klassladdaren* att hitta filerna åt dig

Allt i en enda JAR-fil: mypackage/Main.class mypackage/ShowImage.class data/level1.json images/test.png

#### Resurser 2: Få med datafiler i kompileringen (32

jonkv@ida

#### I IDEA kan man ange **vilka filer som är resurser**

- **EXPERS** Markera mapp som "resource root"
	- **·** Redan gjort i era IDEA-projekt: **resources/audio, resources/images**
	- **·** Användningsexempel i **src/se/liu/tddd78/examples**
- Filer i resursmappen inkluderas automatiskt vid kompilering
	- Kopieras till out-mappen / in i en JAR-fil
- Använder du inte IDEA?
	- Sök på nätet för att se hur du gör

#### Resurser 3: Användning (33

- jonkv@ida
- **package** mypackage; **Klassladdaren** vet hur man hittar resursfiler **public class Main {** på samma plats som klasser **public void** getImage() { URL url = ClassLoader.getSystemResource("images/test.png");

Resultat: URL som pekar ut resursen. Exempel: "jar:file:/C:/devel/teach/java/out/artifacts/SlideSource\_jar/SlideSource.jar !/images/test.png"

ImageIcon img = new ImageIcon(url);

Låt ImageIcon-klassen läsa från given URL

mypackage/Main.class mypackage/ShowImage.class data/level1.json images/test.png

#### **Resurser 4: Alternativ**

```
▪
 package mypackage;
  public class Main {
    public void getData() {
      URL url = ClassLoader.getSystemResource("/data/jevel1.json");
      InputStream is = url.openStream();
                                                  Alternativ: Öppna, och
      \prime\prime\ldotsläs som från en vanlig fil
                                                   (fullständiga exempel
```
mypackage/Main.class mypackage/ShowImage.class data/level1.json images/test.png

finns i era project)

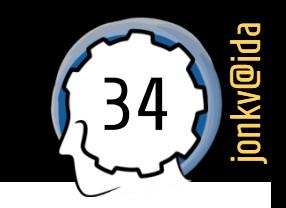